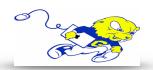

# **JULIA ROGERS 130**

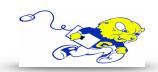

**Goucher College** 

## Powering on Projection System

 On the touch-panel tap the POWER button. The projector will power on within 60 seconds.

# Selecting Laptop

- On the touch-panel tap the LAPTOP button.
- Connect the provided HDMI cable to your laptops HDMI port. If your laptop uses a different type of connection for display, use the provided display adapters located on the lectern.

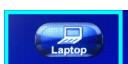

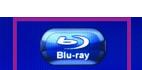

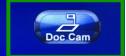

#### Selecting Blu-ray

• On the touch-panel tap the **BLU-RAY** button. Use the provided controls on the touch panel to operate the Blu-ray player.

#### Selecting Document Camera

• On the touch-panel tap the **DOC CAM** button. Press the power button on the document camera.

# **Display Mute**

• To turn off the display and audio temporarily, press the AV MUTE button located on the right hand side of the touch panel.

## **Adjusting Volume**

• Use the volume knob located on the touch-panel to adjust volume or use tap the buttons located on the touch panel.

## Powering down Projection System

 After use PLEASE POWER DOWN the projection system by taping the SYSTEM **OFF** button in the lower right hand corner.

> Be Green. Conserve Power & Projector Lamps. Power off When Not in Use!